GitHub 2 *collaboration*

# GitHub makes it easy to collabo [project \(I hope\)](https://help.github.com/en/desktop/contributing-to-projects)

- Some typical group workflows are described h
- https://uoftcoders.github.io/studyGroup/lesso sson/ (\*)
- and directions specific to using GitHub Deskto installed, let's call it *GHD*) are here:
- https://help.github.com/en/desktop/contribu
- We will use a collaboration style involving clo **described in Exercise 4 of (\*), but using GHD.**

#### A code project has a Leader and Collaborators

Publish<sup>1</sup>

Select your editor in Preferences

- Leader makes master repo and pushes it to their GitHub account, and then tells Collaborators what its URL is
- Collaborators clones the repo to their laptop
- Collaborator makes a new "branch" with a descriptive name related to what they are doing (e.g. fixing\_plots)
- Go ahead and publish it but because you aren't the owner it will ask you to make a "fork" - go<br>ahead and do that.

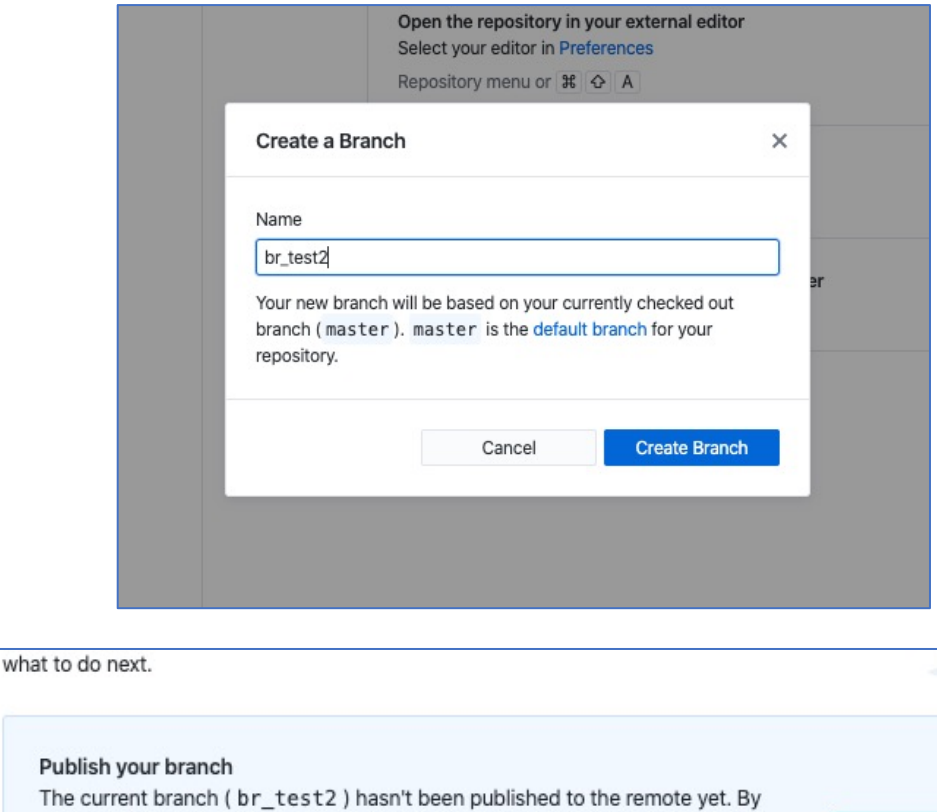

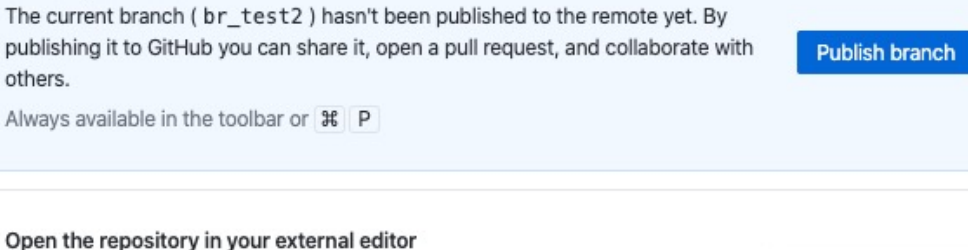

Open in Touth Lot

#### UPDATE 2020.10.01

When I walked through this process this week for my own collaborative research, I noticed that GitHub Desktop asked a new question.

I chose "To contribute to the parent project" which is my intent in this case.

PM

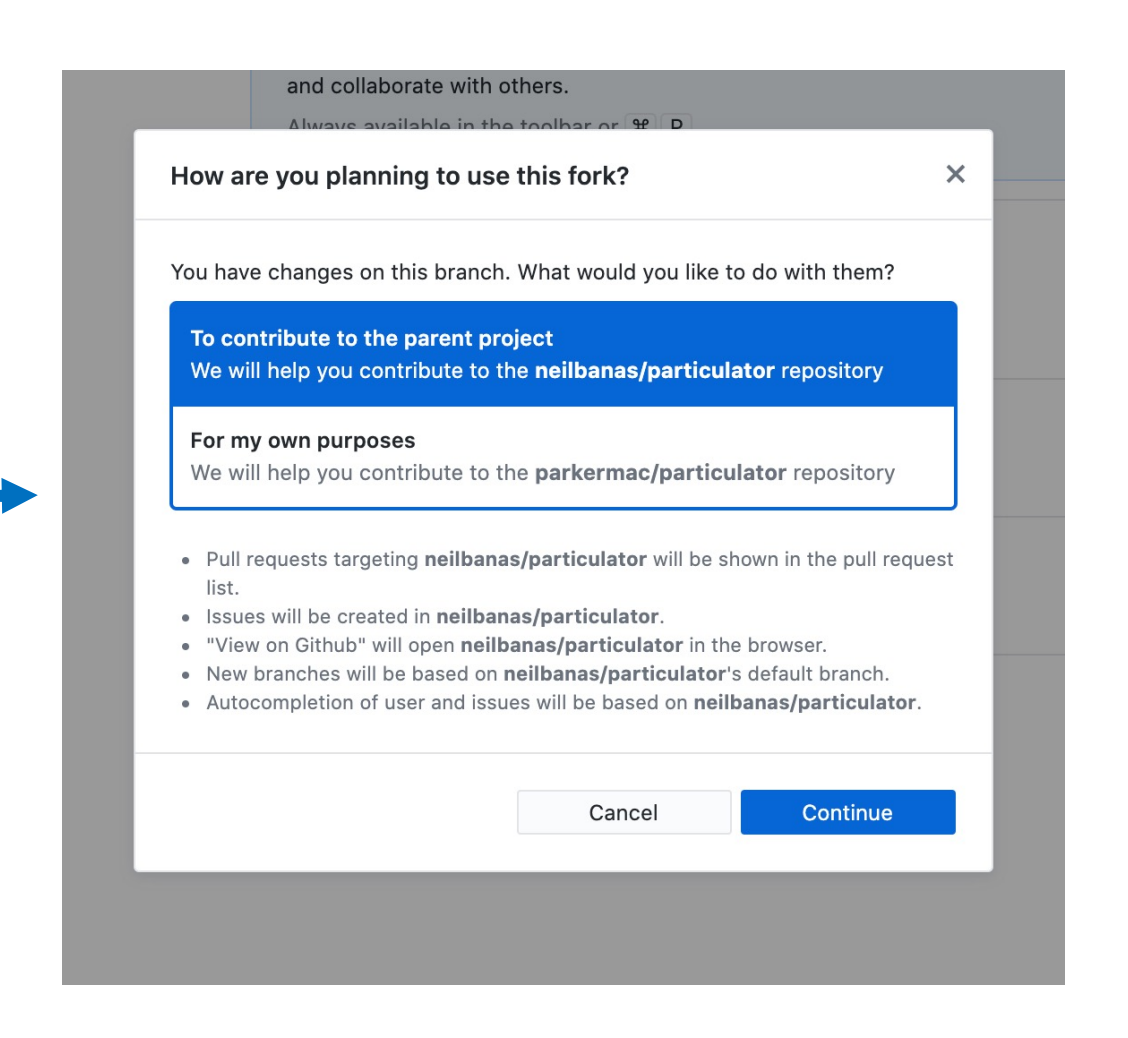

- Collaborator (*with GHD open and looking at the branch, not master, so that their text editor is editing the branch*) edits the file.
- Does this also mean that ipython is using that branch? Yes it does on my mac - but I wonder how this will work on the Windows -Ubuntu version??
- Test it by making a change in the code in the branch and then switching in GHD between the branch and master, and make sure the selected one executes in ipython .
- I'm still a little confused about this...

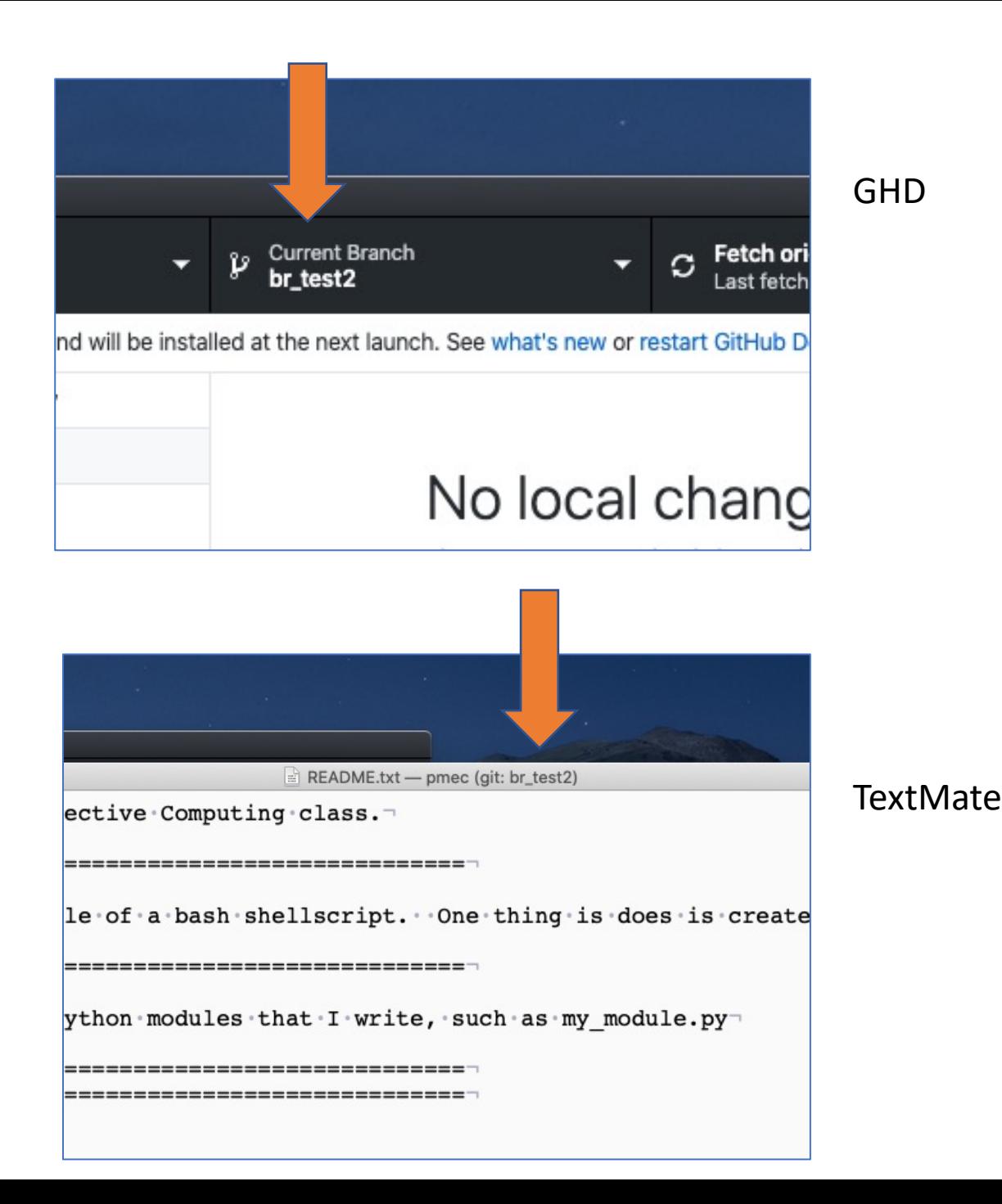

- Collaborator saves changes to their branch, pushes the changes to GitHub, and sends a "Pull Request"
- The Leader should get an email about this mine showed up in my Forums tab in Gmail.

#### No local changes

There are no uncommitted changes in this repository. Here are some friendly suggestions for what to do next.

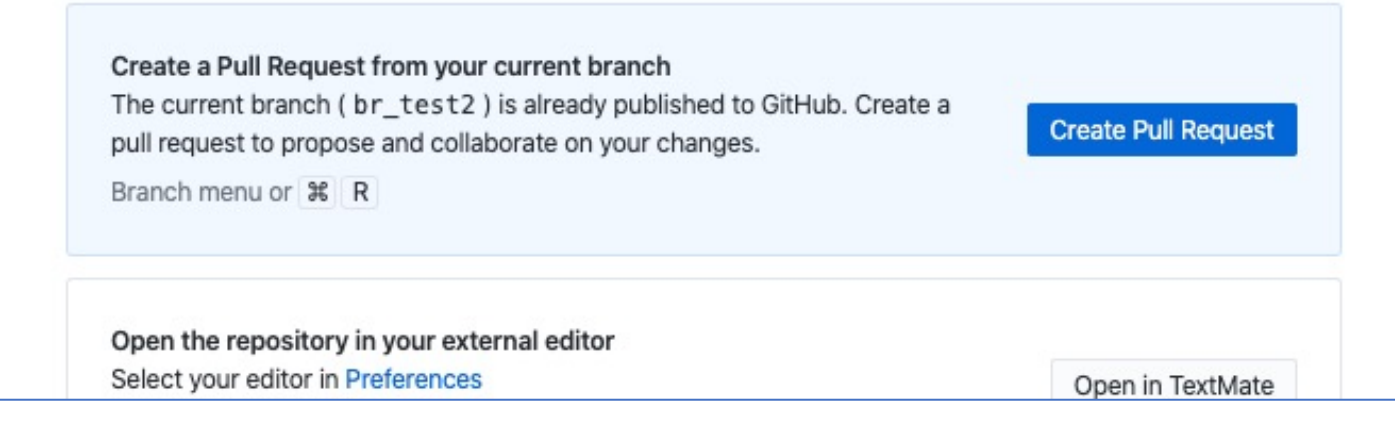

 $\mathbb{M}$ 

• When you (collaborator) make the pull request in GHD it sends you to GitHub in the cloud to make the actual request.

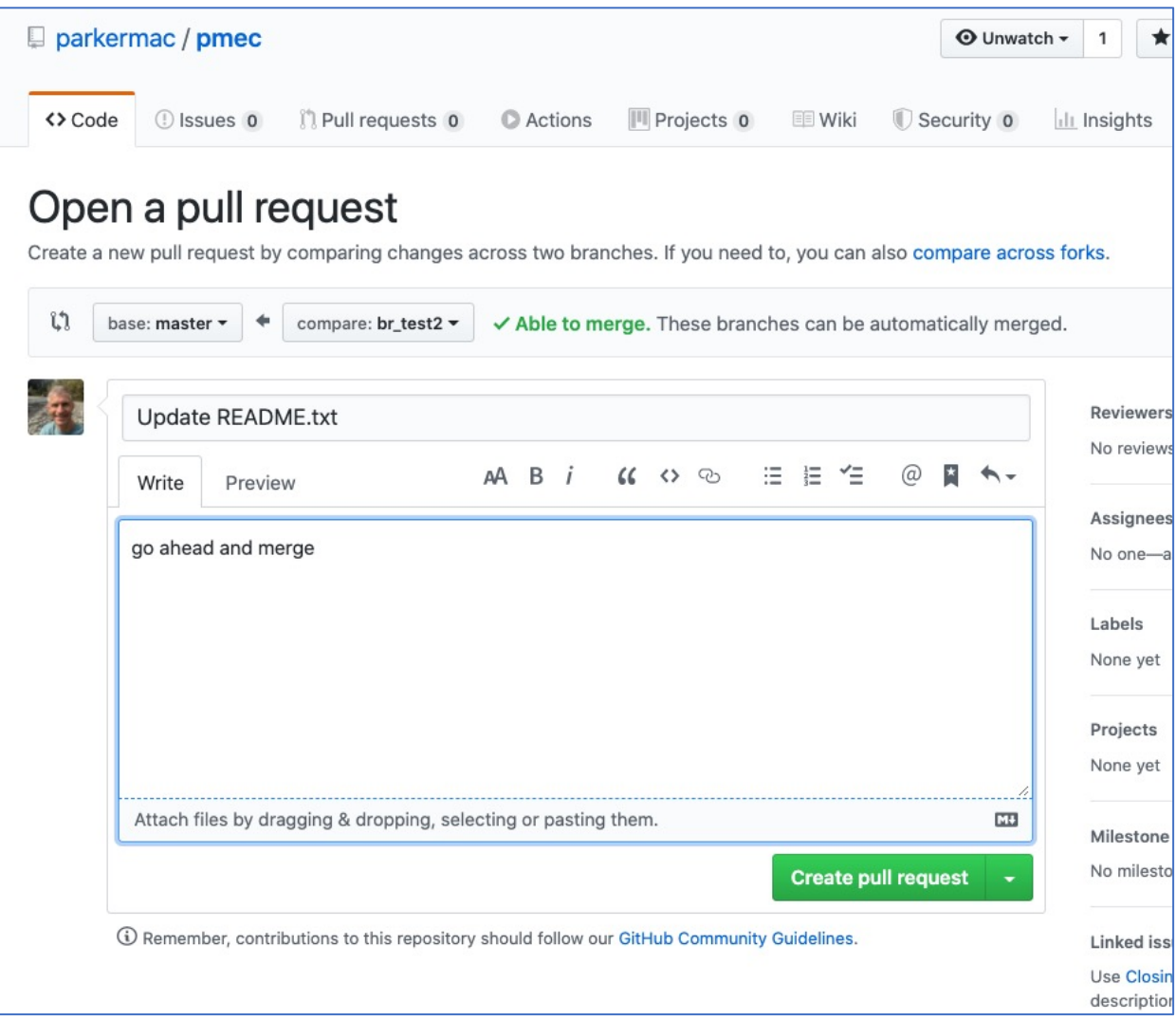

• Leader goes to GitHub, and decides if the changes in the branch should be merged with master.

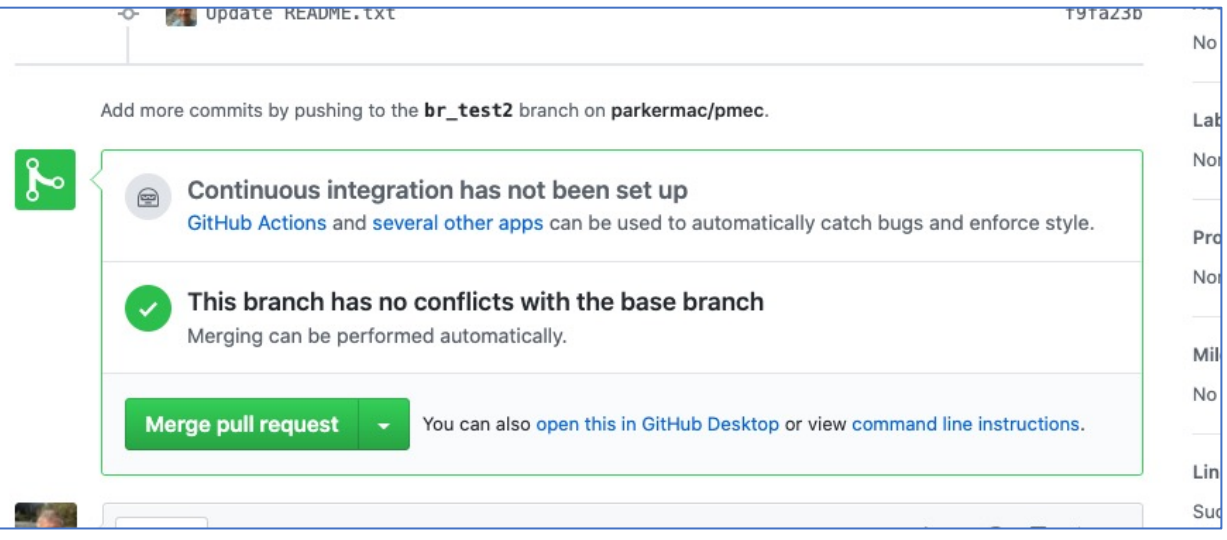

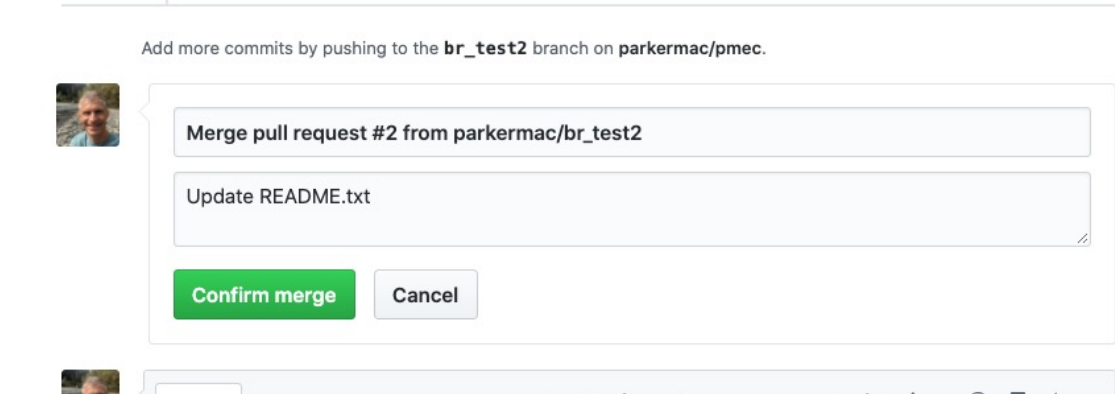

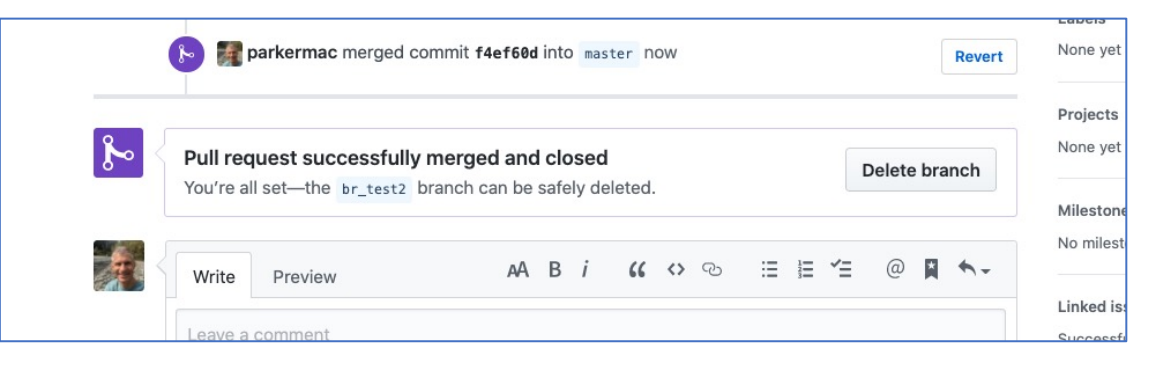

- Leader will have to "pull origin" on their laptop to get the edits reflected there.
- In general GHD will prompt you for the next logical step.
- It is easy to delete branches to clean up after you are done

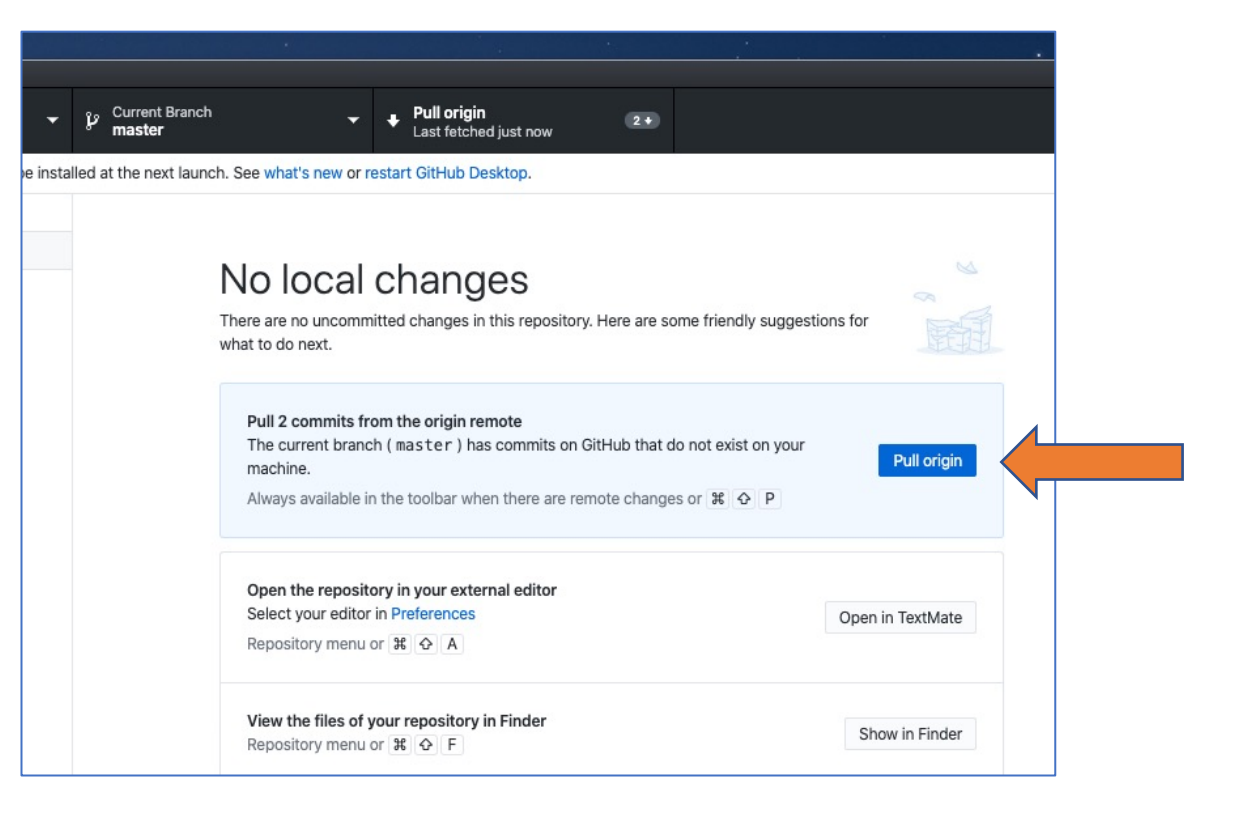

![](_page_8_Picture_60.jpeg)